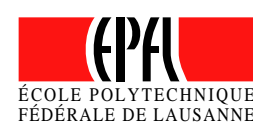

## HRI BEAMER THEME Demo Presentation

June 27, 2014

### Séverin Lemaignan

Computer-Human Interaction for Learning and Instruction EPFL

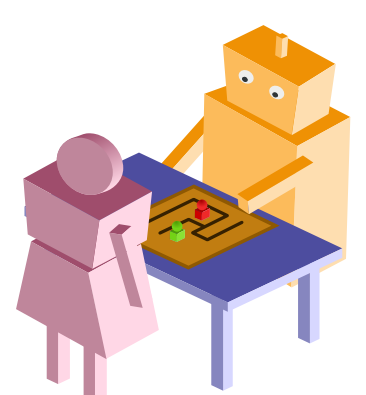

2014-06-27 HRI Beamer Theme

. . . . . . . . . . Beispielfolien Ausblick

GLIEDERUNG

Tutorial<br>00000

2014-06-27

HRI Beamer Theme Gliederung Gliederung

- 1. Einleitung
- 2. Tutorial
- 3. Beispielfolien
- 4. Ausblick

# EINLEITUNG

.

2014-06-27 HRI Beamer Theme Einleitung

# WAS IST BEAMER?

Gliederung Einleitung

Tutorial<br>00000

. . . . . . . . . . Beispielfolien Ausblick

2014-06-27 HRI Beamer Theme  $L$ Einleitung Was ist Beamer?

Die Beamer Klassen für LATEX dienen zur Erstellung von Präsentationen, welche mit einem Beamer vorgeführt werden sollen. Das Textsatzsystem erzeugt dazu PDF Dateien, die von einer großen Anzahl an Programmen gezeigt werden können.

Das hier vorgestellte Theme für Beamer macht die Erstellung von Folien entsprechend dem Corporate Design der Hochschule RheinMain (Grundkenntnisse in LATEX vorausgesetzt) zu einem Kinderspiel.

Tutorial<br>00000

. . . . . . . . . . Beispielfolien Ausblick

SYSTEMVORAUSSETZUNGEN

HRI Beamer Theme  $L$ Einleitung Systemvoraussetzungen

2014-06-27

Um erfolgreich Präsentationen mit diesem Theme erstellen zu können, sind folgende Voraussetzungen vom System zu erfüllen:

Zum Setzen der Folien muss XeTeX verwendet werden.

Neben einigen Standardpaketen müssen die Pakete beamer, pgf und xcolor installiert sein.

Die Schriften ›Flama-Light‹, ›Flama-Book‹ und ›Flama-Medium‹ sollten installiert sein. Alternativ: ›Arial‹

http://www.felicianotypefoundry.com/

# TUTORIAL

.

2014-06-27 HRI Beamer Theme Tutorial

Tutorial<br>000000

. . . . . . . . . . Beispielfolien Ausblick

### GRUNDAUFBAU DES DOKUMENTS

Der Grundaufbau ist einfach:

- 1 \documentclass[compress]{beamer}
- <sup>2</sup> *% Theme laden*
- <sup>3</sup> \usetheme{hri}
- <sup>4</sup> *% Allgemeine Präsentationseinstellungen*
- <sup>5</sup> \title{Titel der Präsentation}
- <sup>6</sup> \subtitle{Untertitel der Präsentation}
- <sup>7</sup> \author{Ihr Name}
- <sup>8</sup> \institute{Studienbereich\\Hochschule {\ Medium RheinMain}}
- <sup>9</sup> \begin{document}
- <sup>10</sup> *% Folien*
- <sup>11</sup> \end{document}

2014-06-27 HRI Beamer Theme  $\Box$ Tutorial

Grundaufbau des Dokuments

Tutorial<br>000000

. . . . . . . . . . Beispielfolien Ausblick

8

THEMEOPTIONEN

Gliederung Einleitung

Um die Darstellung der Präsentation anzupassen können die folgenden Optionen gewählt werden.

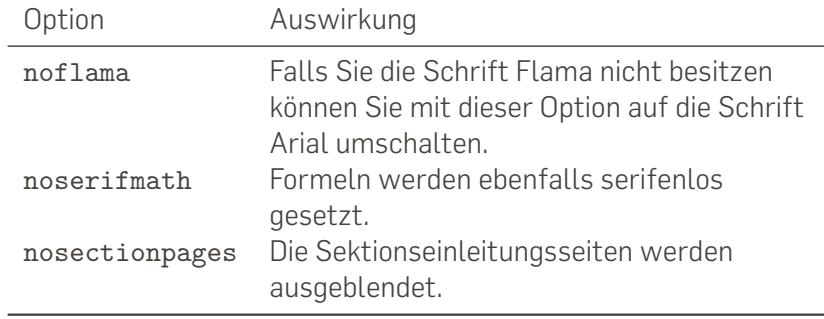

2014-06-27 HRI Beamer Theme Tutorial Themeoptionen

# PRIMÄRFARBEN

Gliederung Einleitung

. . . . . . . . . . Beispielfolien Ausblick

9

2014-06-27 HRI Beamer Theme Tutorial Primärfarben

Alle Farben des Corporate Designs sind im Template hinterlegt.

Tutorial<br>000000

hriRed hriRedDark hriWarmGreyDark hriWarmGreyLight

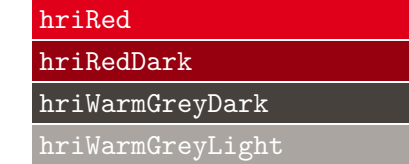

# Gliederung Einleitung SEKUNDÄRFARBEN

### hriSec1 hriSec1Dark hriSec1Comp hriSec1CompDark hriSec2 hriSec2Dark hriSec2Comp hriSec2CompDark hriSec3 hriSec3Dark hriSec3Comp hriSec3CompDark

Tutorial<br>000000

hriSec1 hriSec1Dark hriSec1Comp hriSec1CompDark

hriSec2 hriSec2Dark hriSec2Comp hriSec2CompDark

hriSec3 hriSec3Dark hriSec3Comp hriSec3CompDark

. . . . . . . . . . Beispielfolien Ausblick

2014-06-27 HRI Beamer Theme Tutorial Sekundärfarben

Tutorial<br>000000

. . . . . . . . . . Beispielfolien Ausblick

FOLIENSTRUKTUR

Strukturiert wird in Beamer wie in LATEX üblich mittels section, subsection, usw. Für Folien ist die frame Umgebung definiert.

Der Folientitel kann direkt an die frame Umgebung übergeben werden oder mittels \frametitle{Folientitel} innerhalb der Umgebung gesetzt werden.

- <sup>1</sup> \section{Meine Sektion}
- <sup>2</sup> \subsection{Meine Subsektion}
- <sup>3</sup> \begin{frame}
- \frametitle{Folientitel}
- <sup>5</sup> *% Folieninhalt*
- <sup>6</sup> \end{frame}

2014-06-27 HRI Beamer Theme  $L_{\text{Tutorial}}$ Folienstruktur

Tutorial<br>000000

. . . . . . . . . . Beispielfolien Ausblick

### TITELSEITE UND INHALTSVERZEICHNIS

Die Titelseite erzeugt man mit

1 \maketitle

Und das Inhaltsverzeichnis mit

<sup>1</sup> \begin{frame}{Gliederung}

```
2 \tableofcontents[hideallsubsections]
```
<sup>3</sup> \end{frame}

Die Option hideallsubsections bietet sich bei längeren Präsentationen an, um das Inhaltsverzeichnis kompakt zu halten. 2014-06-27 HRI Beamer Theme  $L_{\text{Tutorial}}$ 

Titelseite und Inhaltsverzeichnis

# AUFZÄHLUNGEN

Gliederung Einleitung

Tutorial<br>● ○ ○ ○ ○ ○

. . . . . . . . . . Beispielfolien Ausblick

2014-06-27 HRI Beamer Theme Tutorial Laufzählungen Aufzählungen

Aufzählungen sind mit der enumerate und der itemize Umgebung möglich.

- 1. Punkt 1
- 2. Punkt 2
	- Punkt 1 Punkt 2
- 3. Punkt 3

## Gliederung Einleitung HERVORHEBUNGEN

. . . . . . . . . . Beispielfolien Ausblick

2014-06-27 HRI Beamer Theme Tutorial Hervorhebungen Hervorhebungen

In der Beamer Klasse ist die Funktion \alert definiert, um einzelne Wörter hervorzuheben. Beispiel:

Tutorial<br>00000

#### hervorgehobener Text

Zusätzlich sind im hri Theme noch \quoted und \doublequoted definiert, um die Anführungszeichen des Corporate Designs der Hochschule einfach im Zugriff zu haben. Beispiele:

›Einfache Anführungszeichen‹

»Doppelte Anführungszeichen«

Tutorial<br>000000

. . . . . . . . . . Beispielfolien Ausblick

### EINFACHER BLOCK MIT AUFZÄHLUNG

Zur Strukturierung sind in Beamer Blockumgebungen definiert.

Block mit einer Aufzählung

Punkt 1 Punkt 2

```
1 \begin{block}{Block mit einer Aufzählung}
2 \begin{itemize}
         \item Punkt 1
         \item Punkt 2
5 \end{itemize}
6 \end{block}
```
#### 2014-06-27 HRI Beamer Theme Tutorial Blockstrukturen Einfacher Block mit Aufzählung

ALERT BLOCK

Tutorial<br>000000

. . . . . . . . . . Beispielfolien Ausblick

2014-06-27 HRI Beamer Theme Tutorial Blockstrukturen Alert Block

#### Alert Block

Ein Alert Block wird mit der ersten Primärfarbe eingefärbt.

```
1 \begin{alertblock}{Alert Block}
```

```
2 Ein Alert Block wird mit der ersten
     Primärfarbe eingefärbt.
```

```
3 \end{alertblock}
```
# EXAMPLE BLOCK

Gliederung Einleitung

Tutorial<br>000000

. . . . . . . . . . Beispielfolien Ausblick

2014-06-27 HRI Beamer Theme Tutorial Blockstrukturen Example Block

### Example Block

Ein Example Block wird mit der ersten Sekundärfarbe eingefärbt.

```
1 \begin{exampleblock}{Example Block}
```

```
2 Ein Example Block wird mit der ersten
     Sekundärfarbe eingefärbt.
```

```
3 \end{exampleblock}
```
Tutorial<br>00000

. . . . . . . . . . Beispielfolien Ausblick

BLOCK MIT ANDERER FARBE

#### Block mit anderer Farbe

In diesem Block wird eine weitere Sekundärfarbe verwendet.

1 \begingroup

```
2 \setbeamercolor{block title}{bg=hriSec2Dark}
```

```
3 \setbeamercolor{block body}{bg=hriSec2}
```

```
4 \begin{block}{Block mit anderer Farbe}
```

```
5 In diesem Block wird ...
```
- <sup>6</sup> \end{block}
- <sup>7</sup> \endgroup

2014-06-27 HRI Beamer Theme  $L_{\text{Tutorial}}$ Blockstrukturen Block mit anderer Farbe

# BEISPIELFOLIEN

.

2014-06-27 HRI Beamer Theme Beispielfolien

Tutorial<br>00000

. . . . . . . . . . Beispielfolien Ausblick

WEITERE BEISPIELE

2014-06-27 HRI Beamer Theme Beispielfolien Weitere Beispiele

Nachfolgend sind weitere Beispielfolien ohne zusätzliche Erläuterung angehängt.

Schauen Sie einfach in den Quelltext, um zu sehen wie die Folien erstellt wurden.

FOTO MIT COPYRIGHT

**Beispielfolien and ausblick en de Ausblick**<br>●●●●●●●●●●●●●●●●●●●●●●●●●●●●●●

2014-06-27 HRI Beamer Theme Beispielfolien Abbildungen Foto mit Copyright

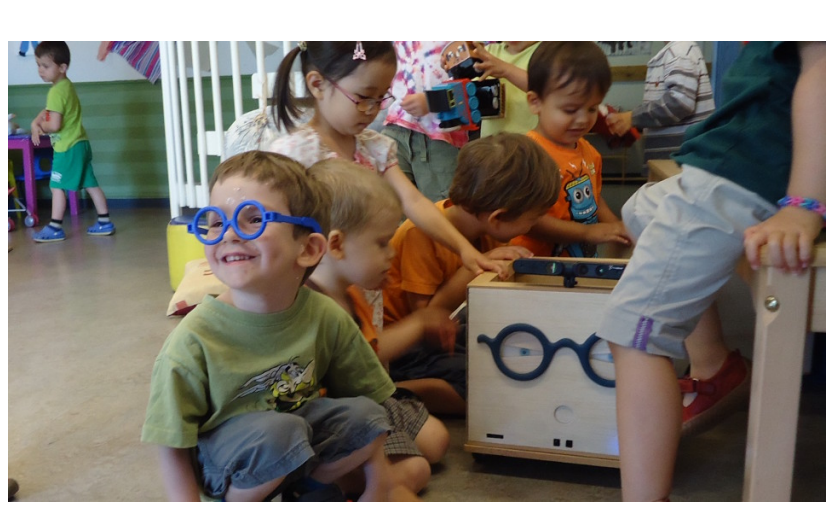

Tutorial<br>00000

Copyright by Netzlemming, CC BY-NC 3.0 License

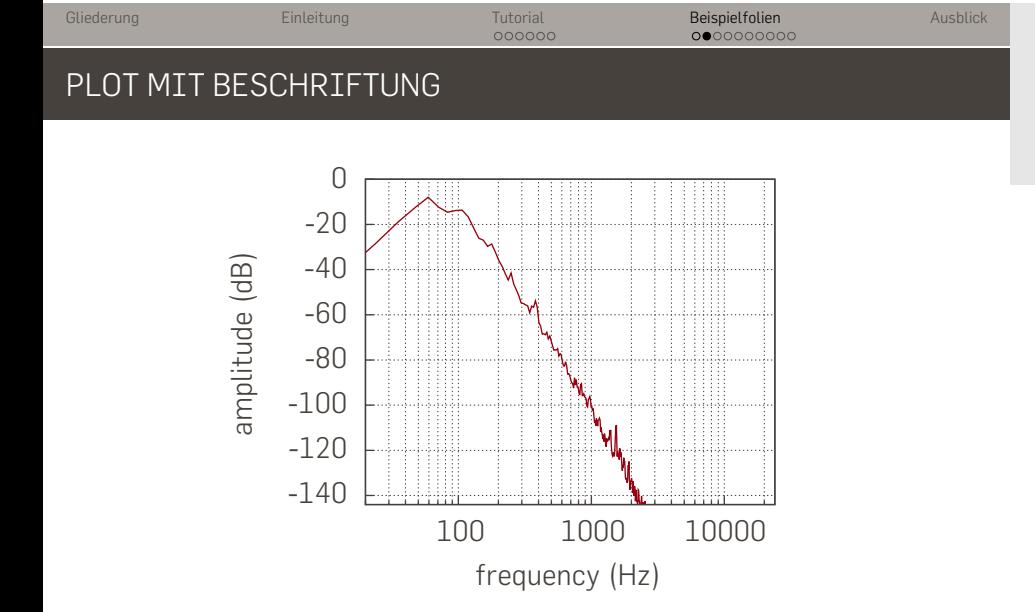

Figure: LFE channel frequency spectrum

2014-06-27 HRI Beamer Theme Beispielfolien Abbildungen Plot mit Beschriftung

# TABELLE

Gliederung Einleitung

Tutorial<br>00000

. . . . . . . . . . Beispielfolien Ausblick

2014-06-27 HRI Beamer Theme Beispielfolien Tabellen Tabelle

Table: Selection of window function and their properties

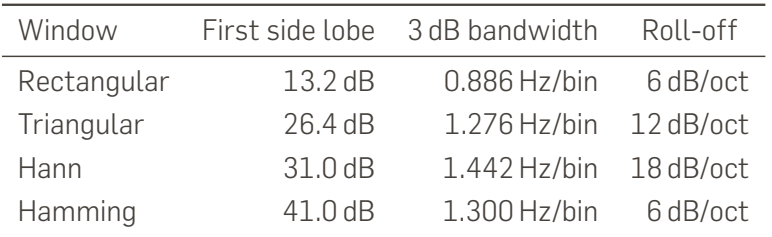

#### Gliederung Einleitung Tutorial<br>00000 . . . . . . . . . . Beispielfolien Ausblick FORMELN Fourierintegral  $F(j\omega) = \int_0^\infty$ *−∞*  $f(t) \cdot e^{-j\omega t} dt$ Fakultät  $n! = 1 \cdot 2 \cdot 3 \cdot \ldots \cdot n = \prod^{n}$ *k*=1 *k* 2014-06-27 HRI Beamer Theme Beispielfolien Formeln Ennen<br>EFormeln

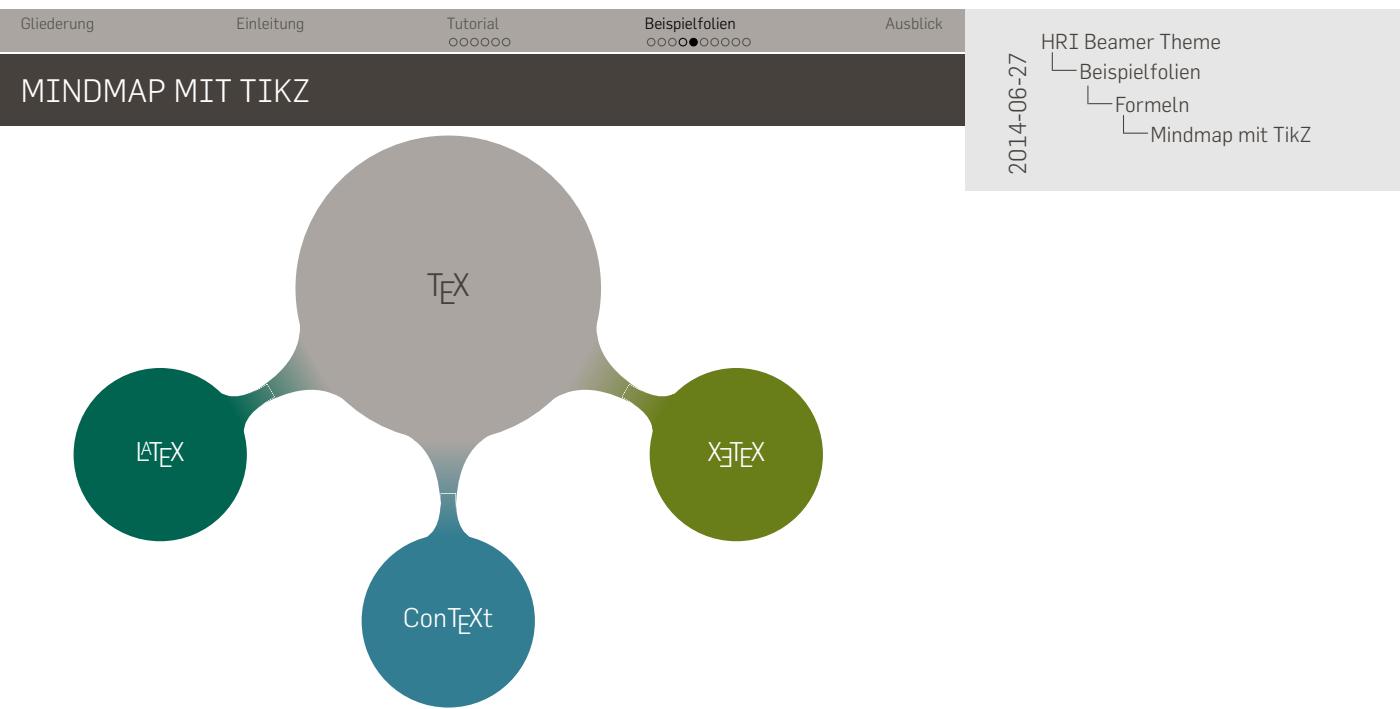

FUßNOTEN

Tutorial<br>00000

. . . . . . . . . . Beispielfolien Ausblick

2014-06-27 HRI Beamer Theme **L**Beispielfolien Fußnoten Fußnoten

Lorem ipsum dolor sit amet, consetetur sadipscing elitr, sed diam nonumy eirmod tempor invidunt ut labore et dolore magna aliquyam erat, sed diam voluptua. At vero eos et accusam et justo duo dolores et ea rebum. Stet clita kasd gubergren, no sea takimata sanctus est Lorem ipsum dolor sit amet. Lorem  $^1$  ipsum dolor sit amet, consetetur sadipscing elitr, sed diam nonumy eirmod tempor invidunt ut labore et dolore magna aliquyam erat, sed diam voluptua. At vero eos et accusam et justo duo dolores et ea rebum. Stet clita kasd gubergren, no sea takimata sanctus est Lorem ipsum dolor sit amet.

 $^1$ Lorem ipsum dolor sit amet

Tutorial<br>00000

. . . . . . . . . . Beispielfolien Ausblick

### FOLIE MIT DAZUGEHÖRIGER NOTIZFOLIE

Für das Publikum ist diese Folie.

Für ihre Präsentation bieten sich folgende Programme an:

Splitshow (Mac OS X) https://code.google.com/p/splitshow/ pdf-presenter (Windows) https://code.google.com/p/pdf-presenter/ 2014-06-27 HRI Beamer Theme Beispielfolien Notizen Folie mit dazugehöriger Notizfolie

Für Ihre Notizen zum Vortrag vewenden Sie diese Fo Für ihre Präsentation bieten sich folgende Programn

- Splitshow (Mac OS X) https://code.google.com/p/splitshow/
- pdf-presenter (Windows) https://code.google.com/p/pdf-presenter/

#### ZWEI SPALTEN

Gliederung Einleitung

Tutorial<br>00000

**Beispielfolien and ausblick and also experience and also experience also experience**<br>● Ausblick

2014-06-27 HRI Beamer Theme Beispielfolien  $\Box$ Spalten Zwei Spalten

Lorem ipsum dolor sit amet, consetetur sadipscing elitr, sed diam nonumy eirmod tempor invidunt ut labore et dolore magna aliquyam erat, sed diam voluptua. At vero eos et accusam et justo duo dolores et ea rebum. Stet clita kasd gubergren, no sea takimata sanctus est Lorem ipsum dolor sit amet.

> ein Eintrag noch ein Eintrag

# Gliederung Einleitung SPALTENUMBRUCH

Lorem ipsum dolor sit amet, consetetur sadipscing elitr, sed diam nonumy eirmod tempor invidunt ut labore et dolore magna aliquyam erat, sed diam voluptua. At vero eos et accusam et justo duo dolores et ea rebum. Stet clita kasd gubergren, no sea takimata sanctus est Lorem ipsum dolor sit amet.

### ein Eintrag noch ein Eintrag

. . . . . . . . . . Beispielfolien Ausblick

Tutorial<br>00000

2014-06-27 HRI Beamer Theme Beispielfolien  $\Box$ Spalten Spaltenumbruch

Tutorial<br>00000

. . . . . . . . . . Beispielfolien Ausblick

### LITERATURVERZEICHNIS

2014-06-27 HRI Beamer Theme Beispielfolien Spalten Literaturverzeichnis

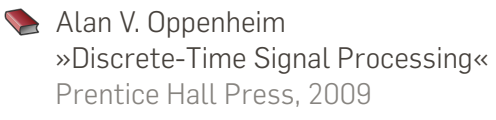

**E** European Broadcasting Union »Specification of the Broadcast Wave Format (BWF)« 2011

# AUSBLICK

.

2014-06-27 HRI Beamer Theme Ausblick

#### Gliederung Einleitung Tutorial<br>00000 BEKANNTE FEHLER

. . . . . . . . . . Beispielfolien Ausblick

2014-06-27 HRI Beamer Theme Ausblick Bekannte Fehler

Theme ist momentan noch in einer einzelnen sty-Datei. Diese sollte unterteilt werden in einzelne Dateien für Schrift, Farbe usw.

Tutorial<br>00000

. . . . . . . . . . Beispielfolien Ausblick

FRAGEN, ANMERKUNGEN, KONTAKT

2014-06-27 HRI Beamer Theme Ausblick Fragen, Anmerkungen, Kontakt

Das hri Theme steht unter der >GNU Public License<. Es darf also weitergegeben und modifiziert werden, sofern die Lizenzart beibehalten wird.

Für Fragen und Anmerkungen stehe ich gerne zur Verfügung.

#### Benjamin.Weiss@student.hs-rm.de